## Руководство пользователя

Автоматический проектор знаков Smart CP-11

Пожалуйста, изучите руководство пользователя перед первым использованием прибора

MEDIZS

**MEDIZS Inc.** 

sun till

## **ВАЖНАЯ ИНФОРМАЦИЯ**

Данный продукт может неисправно работать при электромагнитных помехах, создаваемых мобильными телефонами, передатчиками, радиоуправляемыми игрушками и т.д. Убедитесь, что данные предметы, способные повлиять на работу продукта, находятся вне зоны действия.

Информация данной публикации проверена тщательным образом, считается наиболее точной и полной на момент публикации. MEDIZS не берет на себя ответственности за возможные ошибки или пропуски, а так же за любые последствия от использования информации данного документа.

MEDIZS оставляет за собой право вносить изменения в технические характеристики своей продукции в любое время без предварительного уведомления и не обязуется обновлять документацию, отражающую данные изменения.

Руководство по эксплуатации Версия 1.03 ДАТА ВЫПУСКА: 27.11.2012 ⓒ 2012 MEDIZS Inc. Авторские права защищены. Данное руководство не подлежит копированию, полностью или частично, без письменного разрешения компании ООО MEDIZS. 702, Tamnip-dong, Yuseong-gu, Daejeon, 305-510, Republic of Korea (Корея)

MEDIZS INC. Beyond Medical Excellence

MEDIZS INC. Beyond Medical Excellence

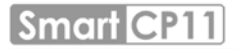

## **СОДЕРЖАНИЕ**

## **1. Введение**

1-1 Обзор продукта

1-2 Характеристики

## **2. Информация по технике безопасности**

2-1 Знаки по технике безопасности

2-2 Страны Европейского Союза

2-3 Инструкция по технике безопасности

- 2-4 Информация по общей безопасности
- 2-5 Рекомендации по использованию инструмента

#### **3. Конфигурация**

- 3-1 Корпус (передняя часть)
- 3-2 Корпус (задняя часть)
- 3-3 Пульт дистанционного управления

## **4. Установка**

4-1 Установка и фокусировка

#### **5. Инструкция по эксплуатации**

**6. Описание таблиц**

#### **7. Режим программирования**

#### **8. Обслуживание и ремонт**

- 8-1 Выявление и устранение основных неисправностей
- 8-2 Замена лампы
- 8-3 Режим ожидания
- 8-4 Очистка

## **9. Информация по обслуживанию**

#### **10. Технические характеристики**

**11. Спецификация деталей**

## **1. Введение**

## **1-1 . Обзор продукта**

MEDIZSCP-11 является автоматическим проектором знаков, который предлагает 41 различную таблицу, включая красный/зеленый и поляризованный фильтры, а так же горизонтальную, вертикальную и однобуквенную маски. Пользователи могут выбирать необходимые таблицы мгновенно при помощи беспроводного пульта ДУ.

## **1-2 . Характеристики**

- Усовершенствованный дизайн
- Яркие и четкие изображения знаков
- Легкая и удобная замена лампы: запасная лампа установлена
- 41 различные таблицы

## **2. Информация по технике безопасности**

## **2-1 Знаки по технике безопасности**

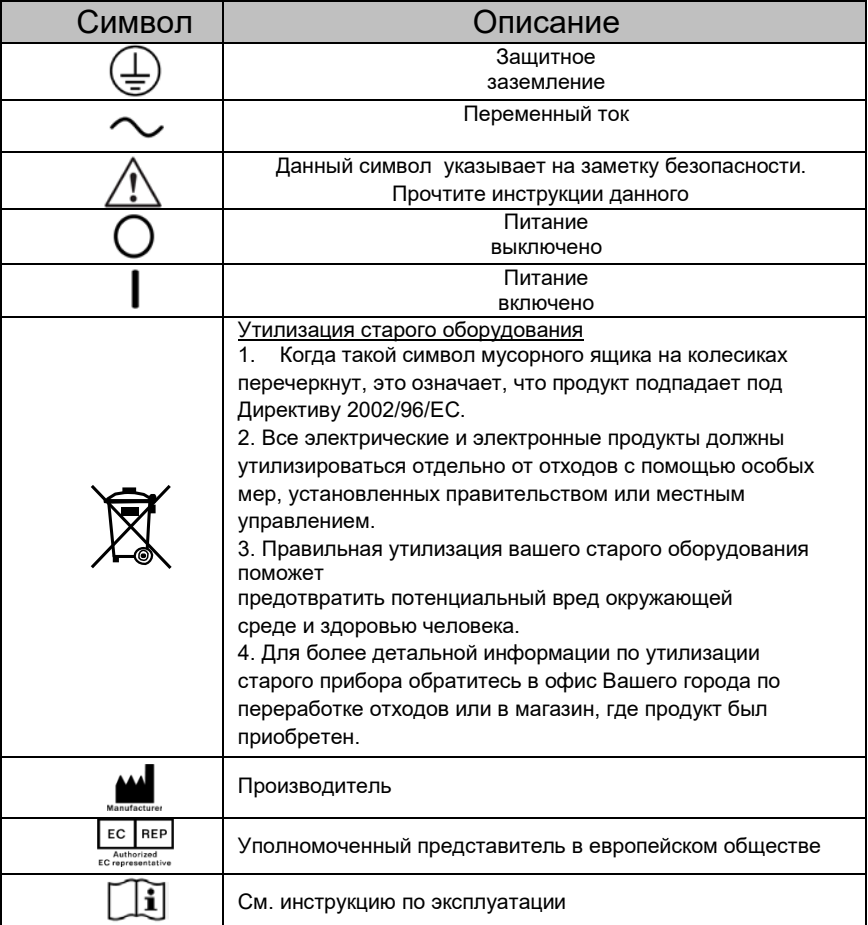

## **2-2 Страны Европейского Союза [Таблица 1]**

Следующая отметка, название и адрес представителя ЕС подтверждает соответствие интструмента Директиве 93/42/EEC.

#### **Представители ЕС:**

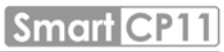

 **LP Servizi di Luigi Pinellil Via Gran Sasso,38-Caronno Pertusella-20142 Varese, Italy (Италия)**

## **2-3 Инструкция по технике безопасности**

В случае обнаружения знаков 'WARNING' (ПРЕДУПРЕЖДЕНИЕ), 'CAUTION' (ОСТОРОЖНО) или 'NOTE' (ОБРАТИТЕ ВНИМАНИЕ) при эксплуатации, тщательно проверьте описание. Игнорирование знаков может привести к травме или несчастному случаю. Пожалуйста, ознакомьтесь со всеми инструкциями перед включением

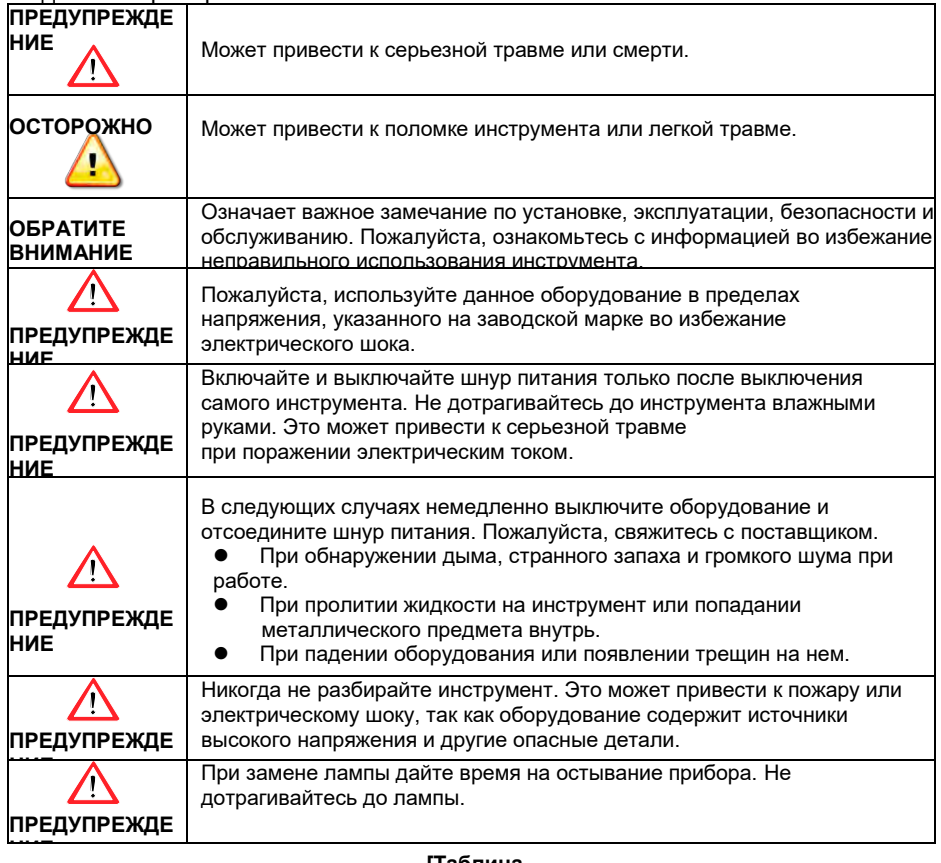

данного прибора.

**[Таблица 2]**

## **2-4 Информация по общей безопасности**

- 1. Данный инструмент используется с комплектующими от компании MEDIZS. Если пользователь желает использовать комплектующие сторонних производителей, безопасность этих комплектующих должна быть проверена и установлена их производителем или компанией MEDIZS.
- 2. Всегда храните данное руководство в легкодоступном месте, так как оно может понадобиться в процессе работы или обслуживания инструмента.
- 3. Берегите инструмент от ударов и вибраций при его передвижении. Они могут вызвать внешние и внутренние повреждения инструмента. Обращайтесь с ним с осторожностью.
- 4. Отсоедините шнур электропитания и обратитесь к поставщику за консультацией в случае обнаружения дыма, странного запаха или шума при работе.

5. Если вы желаете подключить его к другому оборудованию, проконсультируйтесь с поставщиком.

- 6. Не используйте органические растворители, такие как алкоголь, разбавитель, бензол и др. для очистки поверхности инструмента. Они могут повредить инструмент.
- 7. Не разбирайте и не модифицируйте инструмент.
- 8. В случае, если оборудование не будет использоваться длительное время, отсоедините источник питания и защитите блок пылезащитным чехлом.
- 9. Не тяните за кабель питания для его отключения от. розетки.
- 10. Перед каждой операцией проверяйте инструмент на наличие внешних механических повреждений.

#### **2-5 Рекомендации по использованию инструмента**

- 1. Предупреждение
	- 1 Не разбирайте инструмент. Это может привести к его поломке или поражению электрическим током.
	- 2 Для замены лампы выключите питание и отсоедините шнур питания. Дайте проектору остыть перед заменой лампы. Горячая лампа может вызвать серьезные ожоги.
- 2. Место для хранения
	- 1 Не хранить прибор во влажном месте вблизи воды.

2 Не хранить в пыльном помещении и в месте загрязнения солью или серой.

- 3 Избегать близости вибраций или возможного падения.
- 4 Хранить вдали от прямых солнечных лучей.

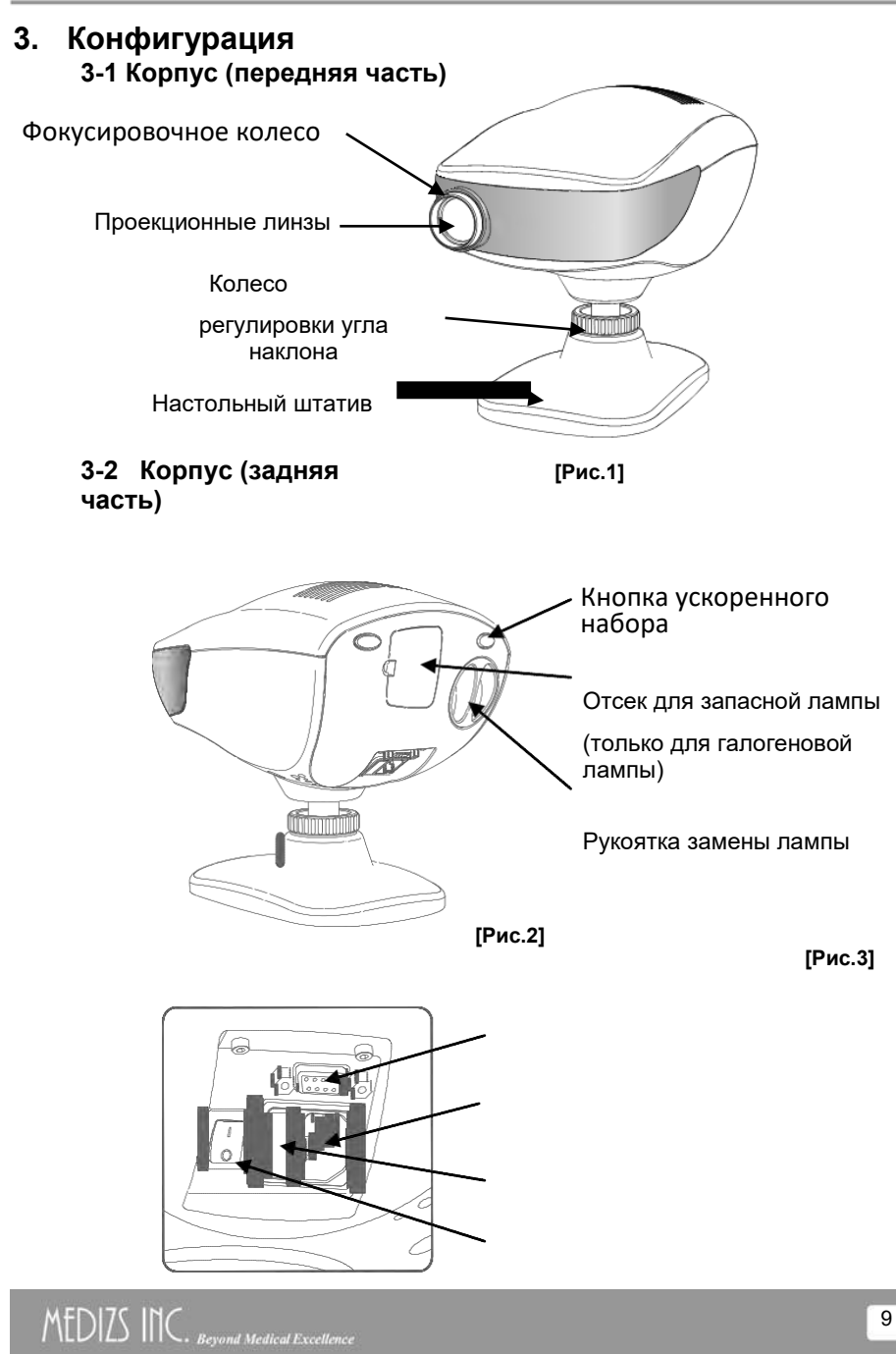

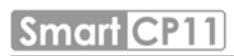

Коммуникационный порт (RS232) Модуль подачи

питания

Коробка предохранителя

Выключатель питания

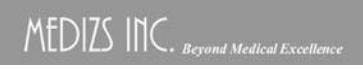

## **3-3 Пульт ДУ**

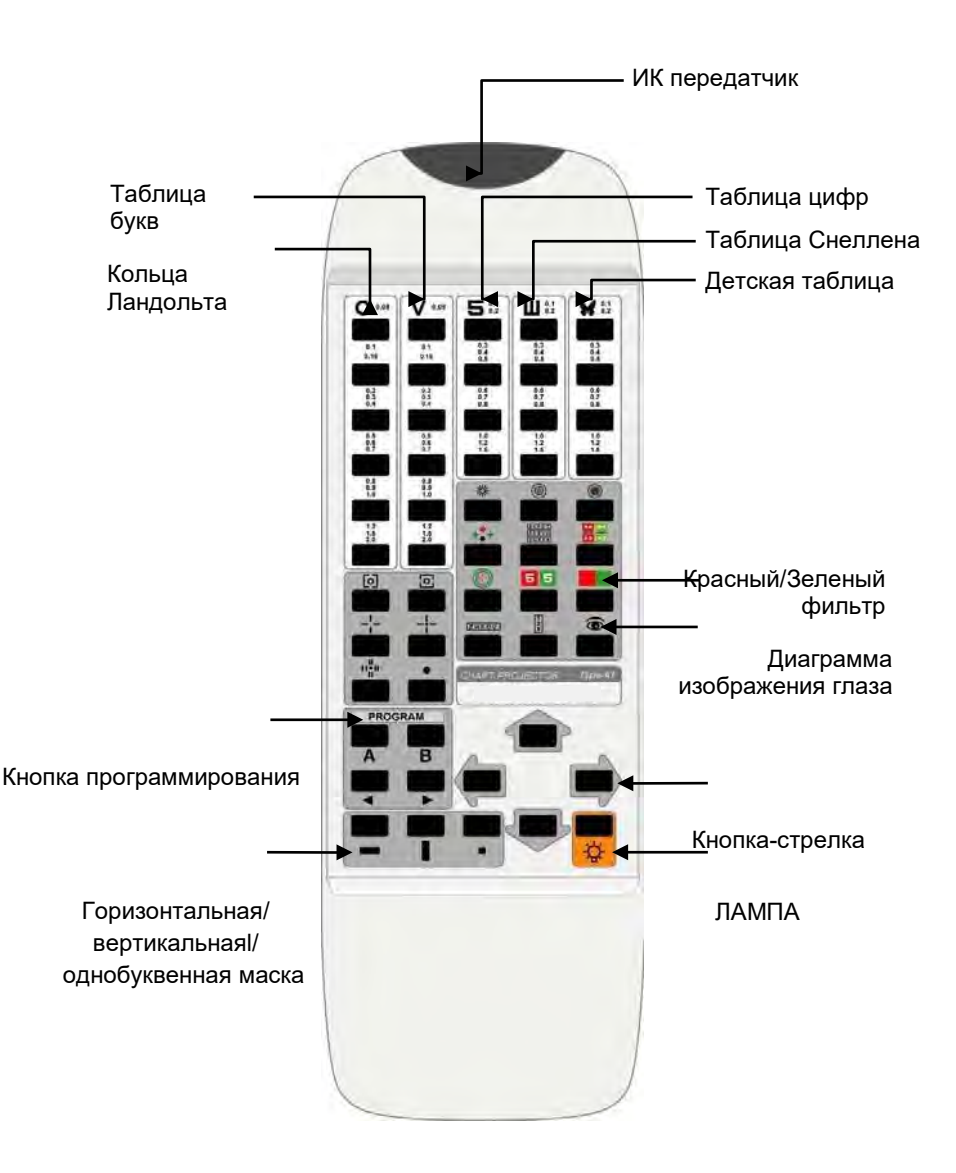

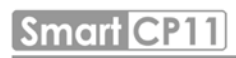

**[Рис.4]**

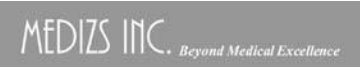

 $\boxed{1}$ 2

## **Smart CP11**

## **4. Установка**

## **4-1 Установка и фокусировка**

- 1. Расположите экран на расстоянии от 2 до 7 метров от пациента.
- 2. Расположите проектор на таком же растоянии от пациента.
- 3. Спроектируйте таблицу 0,05(20/400, 6/120) "C" на экране.

4. Настройте ее на четкое яркое изображение с помощью фокусировочного колеса.

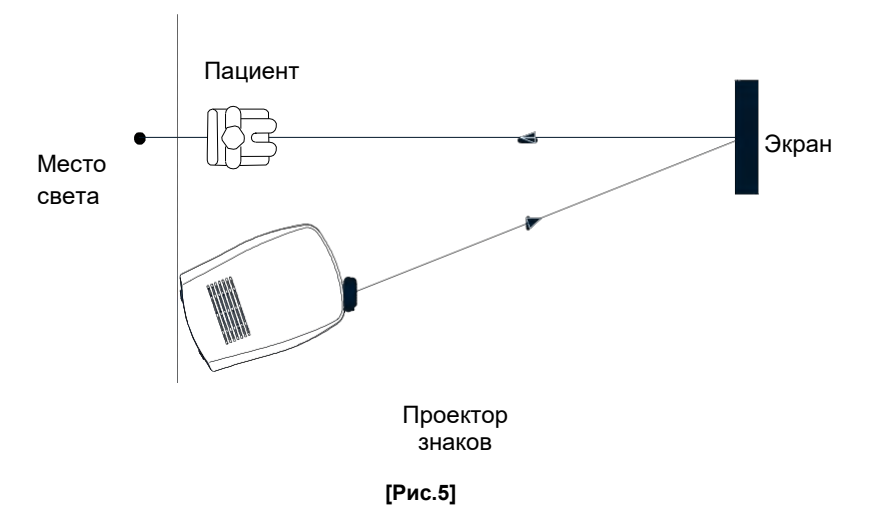

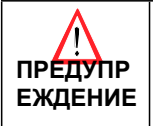

Включайте и выключайте шнур питания только после выключения самого инструмента. Не дотрагивайтесь до проектора влажными руками. Это может привести к травме или поражению электрическим током.

## **5. Инструкция по эксплуатации**

1. Включите переключатель питания устройства CP-11.

2. Индикаторы проектных ламп и таблица зрения 0,05 должны быть видны.

3. Выберите таблицу с помощью пульта ДУ.

4. Выберите часть таблицы для отображения на экране при помощи кнопки маски.

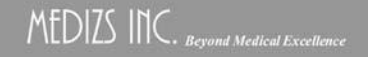

## **6. Описание таблиц**

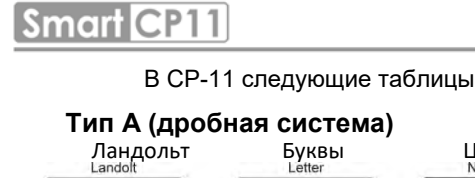

# ландольт Буквы Цифры Снеллен Дети<br>Landolt Letter Letter Number Snellen Ghildren

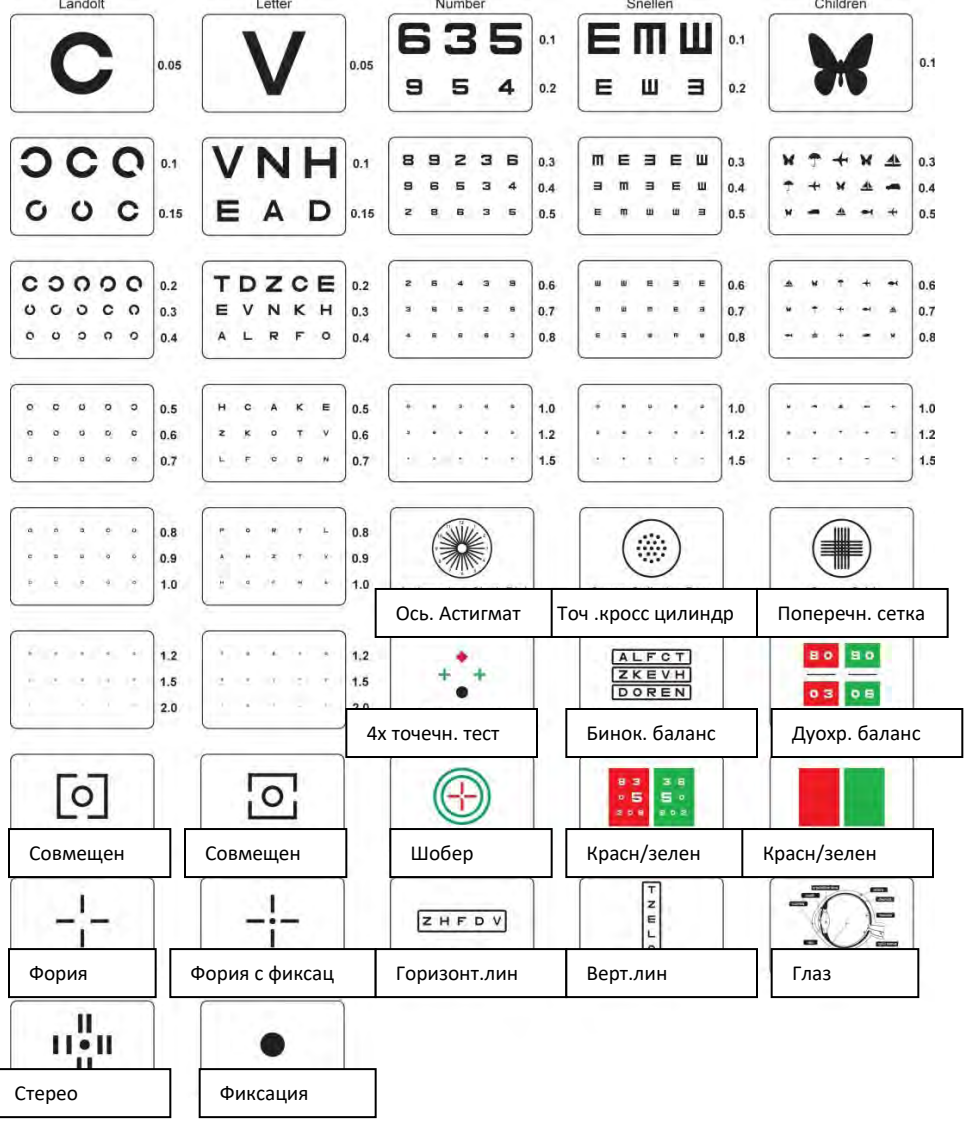

 $\begin{aligned} \text{MEDIZS} \hspace{0.1cm} & \text{INC.}\hspace{0.1cm} \textit{Beyond Medical Exception} \end{aligned}$ 

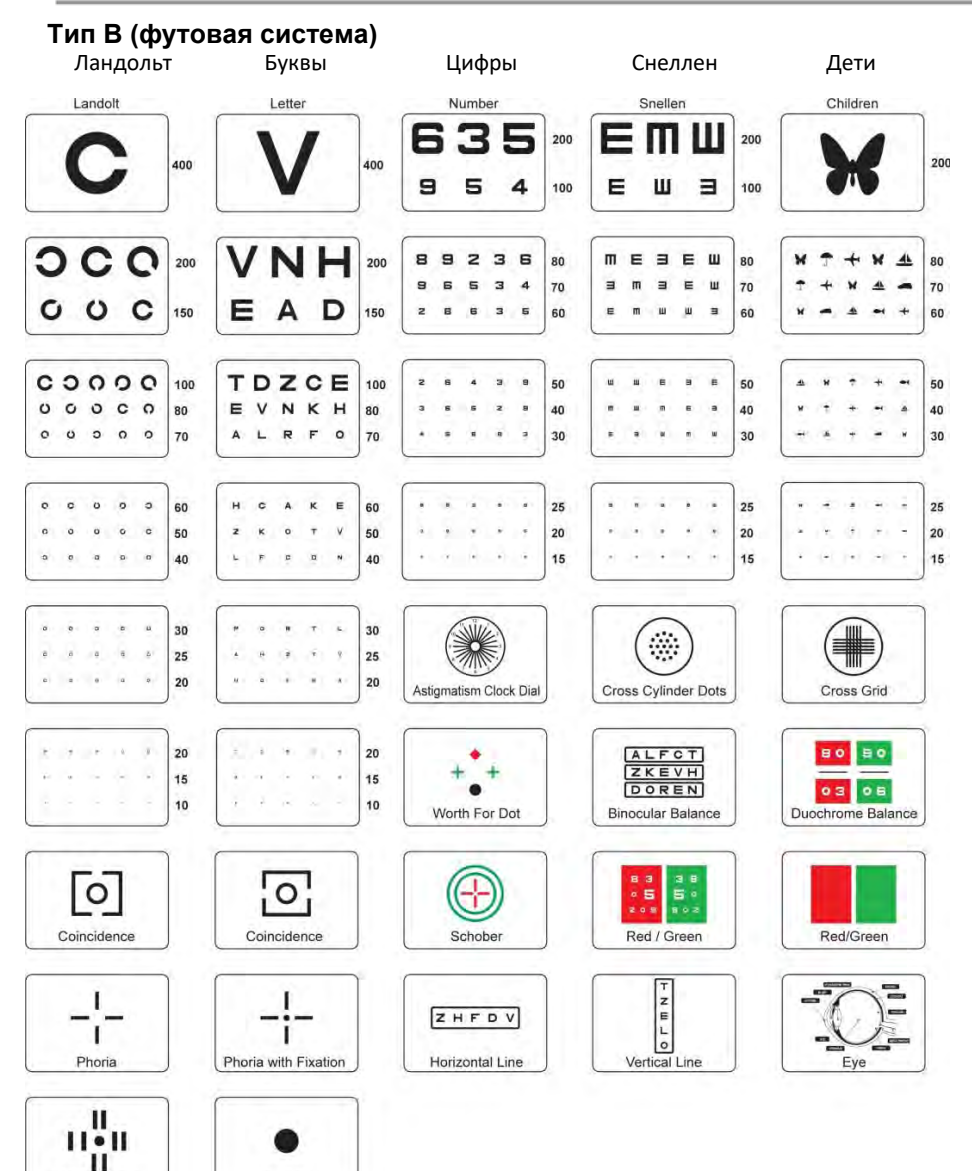

Fixation

Minute Stereo

**Smart CP11** 

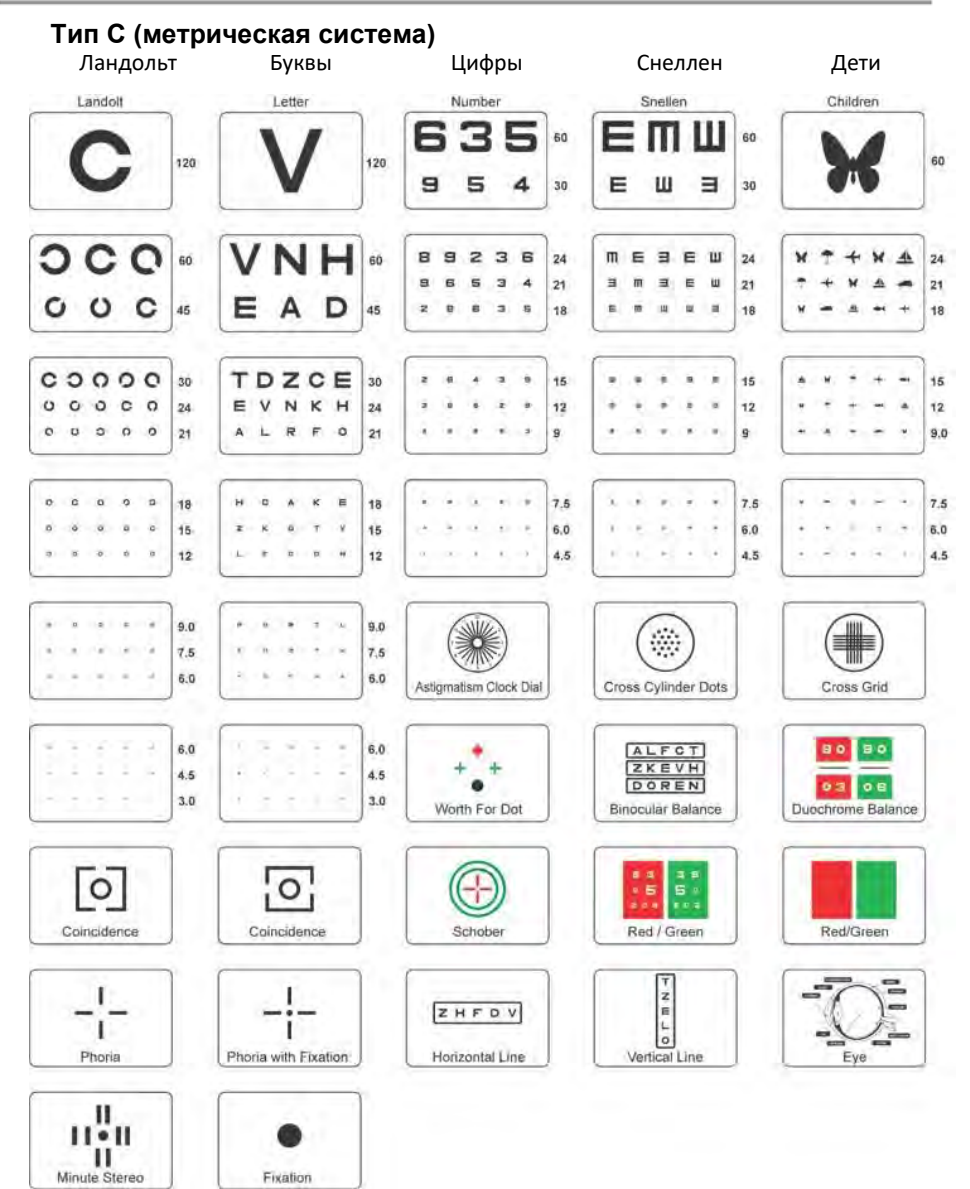

#### Auto Chart Projector

## **Smart CP11**

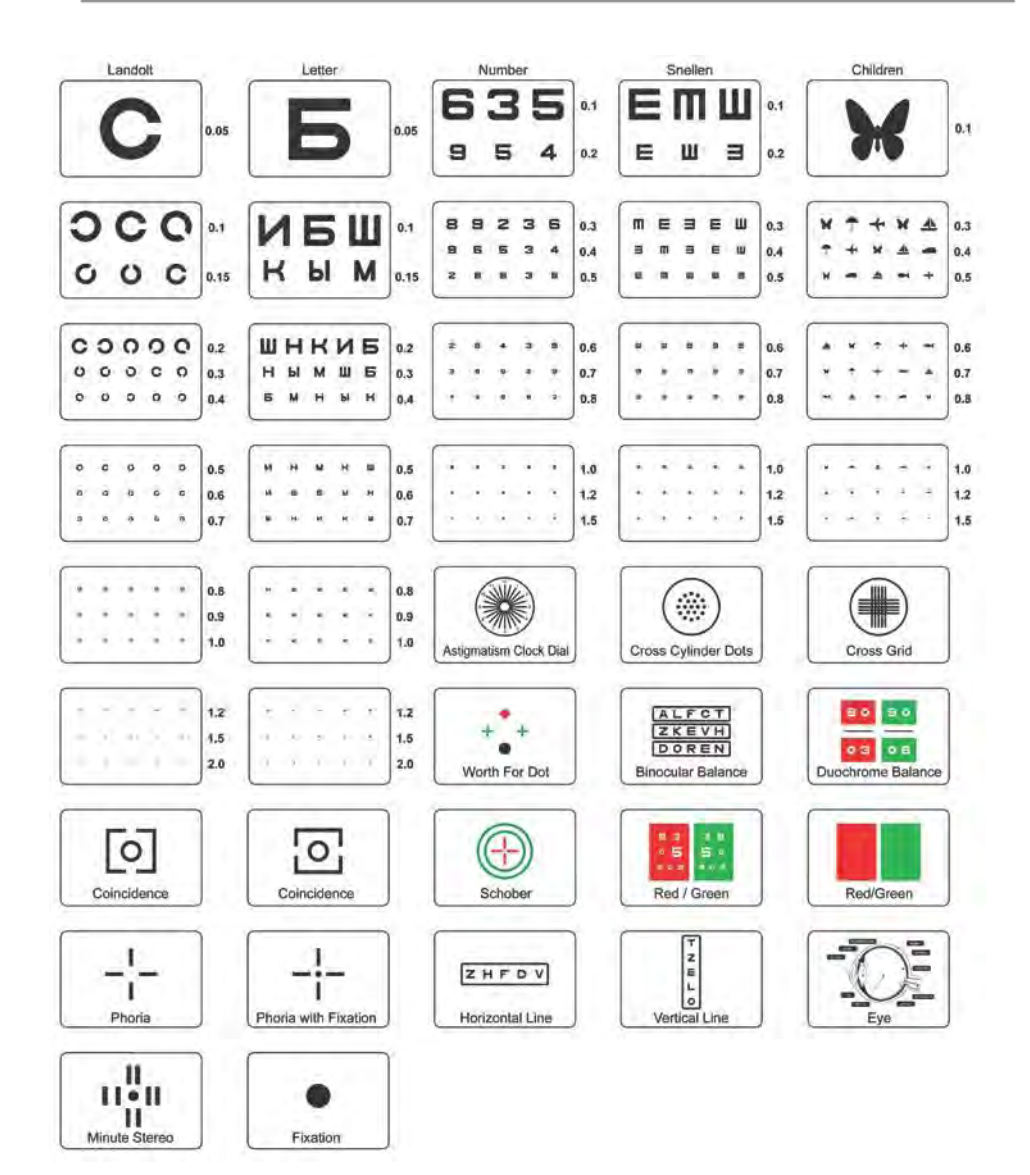

**Smart CP11** 

# **Тип D (Для России)**

Ландольт Буквы Цифры Снеллен Дети

## **7. Режим программирования**

Пользователь может программировать желаемые таблицы в CP-11.

Доступны 2 программы.

#### **7-1 Установка программы "A"**

1) Нажмите и удерживайте кнопку 'Program-A' (программа "A") для входа в режим изменений.

Завершение:звуковой сигнал прозвучит 3 раза

2) Выберите желаемую таблицу.

3) Сохраните таблицу путем нажатия на кнопку 'Program >'.

Завершение: звуковой сигнал прозвучит 2 раза.

4) Пользователь может сохранить до 30 таблиц при повторе шагов 2) ~ 3)

5) Завершите установку программы "A" путем нажатия на кнопку 'Program-A' или 'Program-B'.

Завершение:звуковой сигнал прозвучит 3 раза, светодиодный индикатор мигнет 3 раза.

#### **7-2 Установка программы "B"**

1) Нажмите и удерживайте кнопку 'Program-В' (программа "B") для входа в режим изменений.

Завершение: звуковой сигнал прозвучит 3 раза.

2) Выберите желаемую таблицу.

3) Сохраните таблицу путем нажатия на кнопку 'Program ▶'.

Завершение: звуковой сигнал прозвучит 2 раза.

4) Пользователь может сохранить до 30 таблиц при повторе шагов 2) ~ 3)

5) Завершите установку программы "A" путем нажатия на кнопку 'Program-A' или 'Program-B'.

Завершение:звуковой сигнал прозвучит 3 раза, светодиодный индикатор мигнет 3 раза.

#### **7-3 Операции с сохраненной программой**

1) Нажмите кнопку 'Program-A' или 'Program-B' для выбора желаемой программы.

Завершение: звуковой сигнал прозвучит 2 раза.

2) Нажмите кнопку 'Program  $\triangleright'$  или 'program  $\triangle'$  для перелистывания ваших сохраненных программ.

3) Если сохраненные программы отсутствуют, таблицы идут в порядке записи на диск.

#### **7-4 Запуск программы**

1) Нажмите и удерживайте кнопку 'Program-A' или 'Program-B' для выбора желаемой программы для запуска.

Нажмите кнопку 'LAMP' (лампа), тогда выбранная программа запустится.

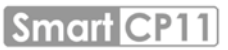

Завершение :прозвучит один короткий и один длинный звуковые сигналы, а так же светодиодный индикатор мигнет 3 раза

## **8. Обслуживание и ремонт**

## **8-1 Выявление и устранение основных неисправностей**

В случае обнаружения ошибки или неисправности, проведите самостоятельную проверку, следуя следующей инструкции. Если проблема не решена в ходе проверки, выключите инструмент и обратитесь к поставщику (см. '9. Сервисная информация')

1. Если инструмент не включается:

Проверьте источник питания. (механизмы замыкания электроцепи) Проверьте главный предохранитель сзади блока.

2. Если инструмент включается, но не функционирует:

Проверьте батарейку в пульте ДУ.

Проверьте, мигает ли светодиод.

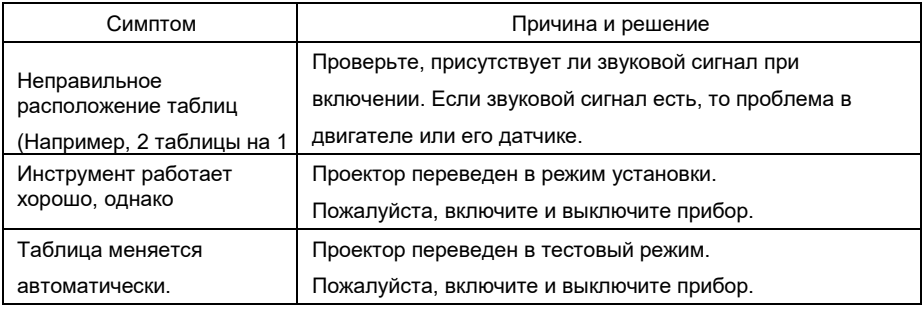

**[Таблица 3]**

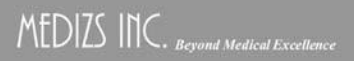

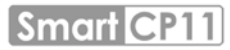

#### **8-2 Замена лампы**

- 1. Выключите инструмент.
- 2. Дайте проектору остыть в течение 10 минут перед заменой лампы.
- 3. Наденьте теплоизоляционные перчатки.
- 4. Потяните рычаг держателя замены с задней стороны. (шнур питания подсоединен) **[Рис.7]**

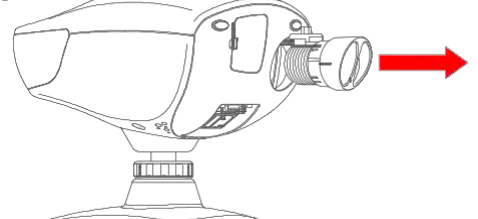

5. Отсоедините ламповый патрон от лампового модуля.

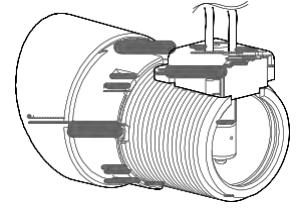

**[Рис.8]** 

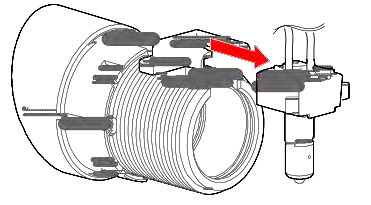

6.Выкрутите лампу из патрона.

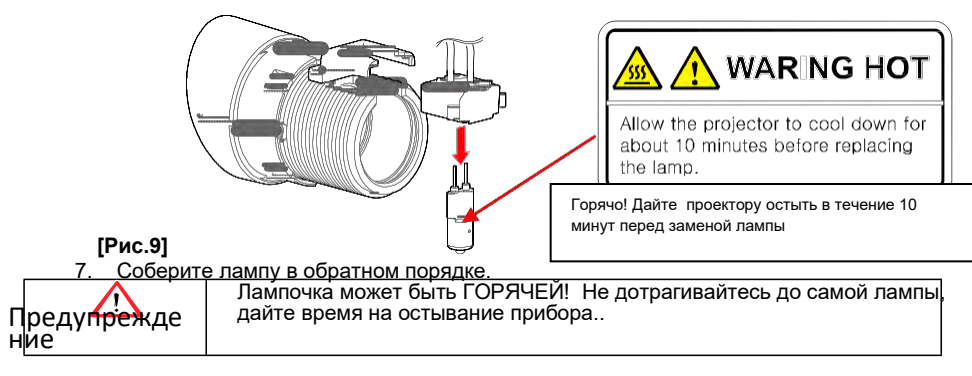

## **8-3 Режим ожидания**

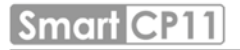

Инструмент входит в режим ожидания, если не используется в течение выбранного

периода. Пользователь может настроить режим ожидания на 3/5/10 минут с

помощью пульта ДУ.

- 1.Нажмите кнопку 'LAMP' для выключения лампы.
- 2.Нажмите кнопку 'Clock Dial' (циферблат) 3 раза.
- Войдите в настройки режима ожидания, прозвучит звуковой сигнал.
- 3.Нажмите нужную кнопку. (3, 5, и 10 минут с правой стороны)
- 4.Завершите настройку путем нажатия на кнопку 'LAMP'.
- 5.Лампа включится вместе со звуковым сигналом (1 минута: 1 раз, 5 минут: 2 раза, 10 минут, 3 раза).

#### **8-4 Очистка**

1.Данный инструмент должен содержаться в чистоте. Не используйте летучие

вещества, разбавитель, бензол и т.д.

2.Если по каким либо причинам инструмент станет грязным, протрите его

безворсовой тканью с мягкодействующим моющим средством. Затем протрите

сухой тряпочкой по завершению.

## **9. Сервисная информация**

Если проблема не устранена в ходе выполнения инструкции в гл. '8.Обслуживание и ремонт', обратитесь к поставщику.

Предоставьте следующую информацию поставщику (с заводской марки).

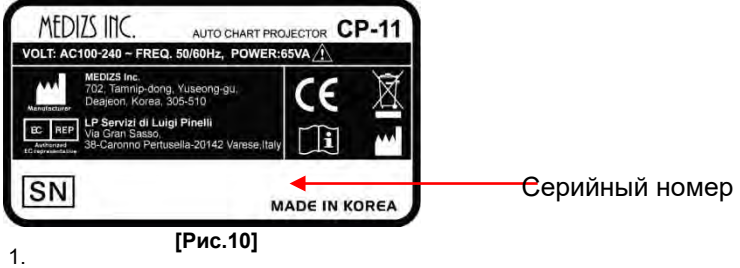

Информация

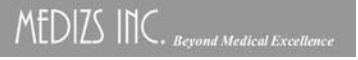

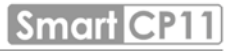

- Наименование модели : CP-11
- Серийный номер : 7 цифр на заводской марке
- Симптом: Для быстрого обслуживания, пожалуйста, опишите проблему как можно более полно
- 2. Предоставление запасных частей

Запасные части для данного инструмента доступны в течение 6 лет после снятия с производства.

## **10. Технические характеристики**

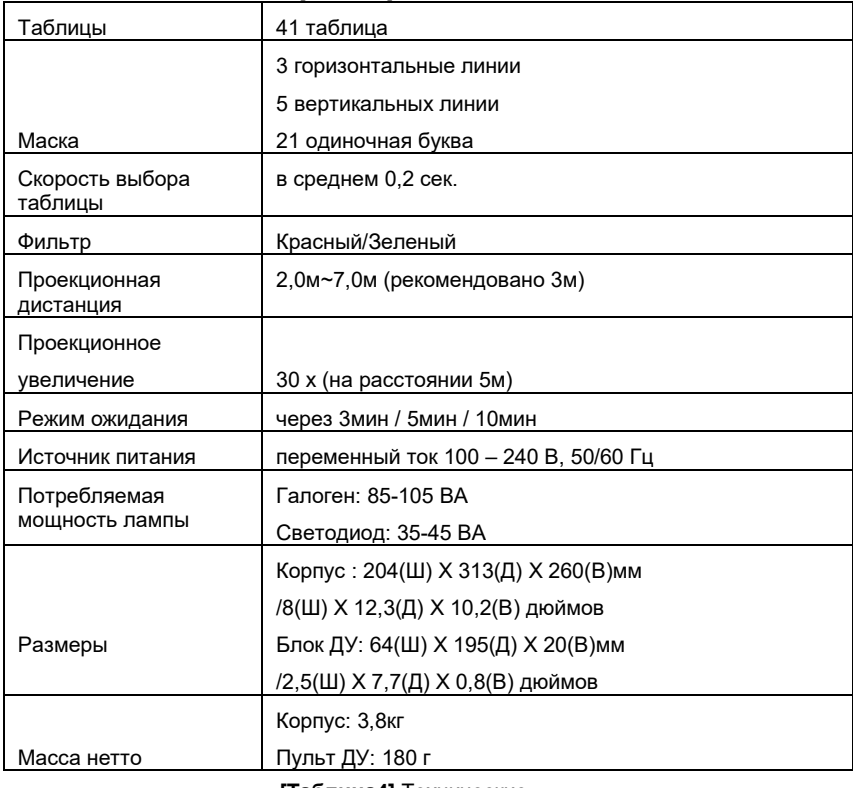

**[Таблица4]** Технические характеристики

## **11.Спецификация деталей**

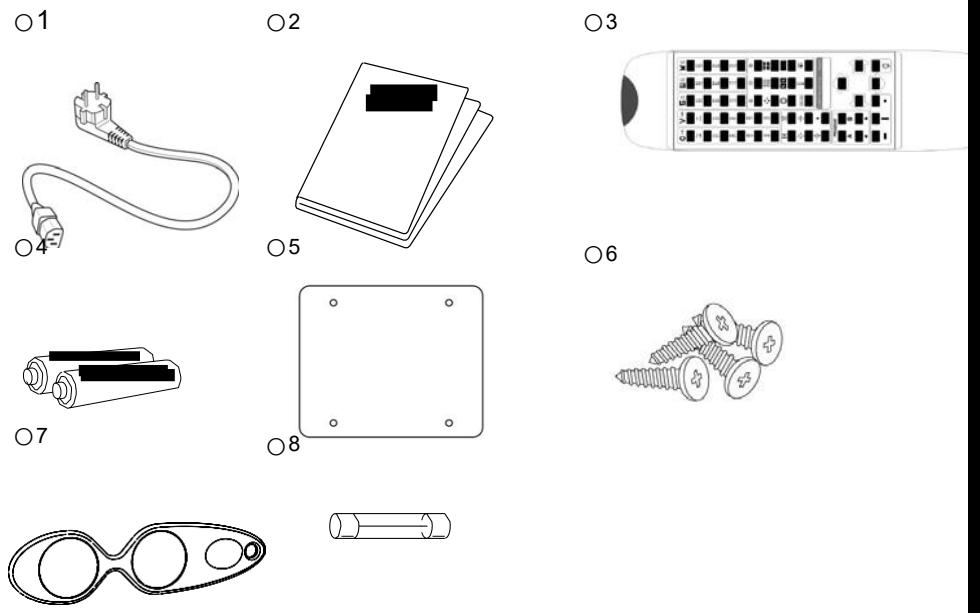

## **[Рис.11]Спецификация деталей**

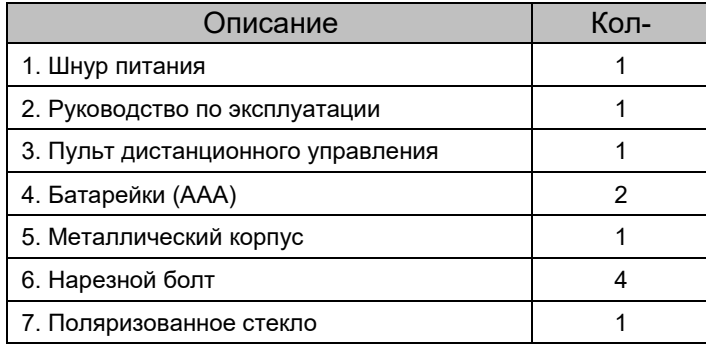

8. Предохранитель 1

**[Таблица5]**Специ фикация деталей

## **Приложение A**

Держите данную тестовую таблицу у экрана, настройте проектор удаления от глаза пациента, например 3м, 4м, 5м или 6м , передвигая проектор вперед и назад для подстройки таблицы Alphabet 400 "C" под шкалу прибора с точной фокусировкой.

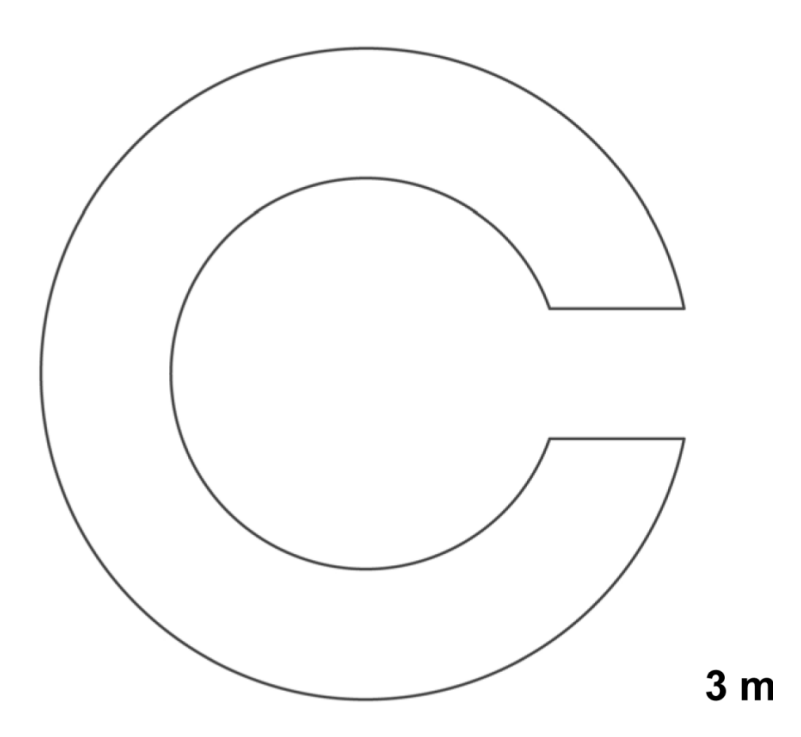

**Smart CP11** 

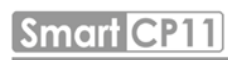

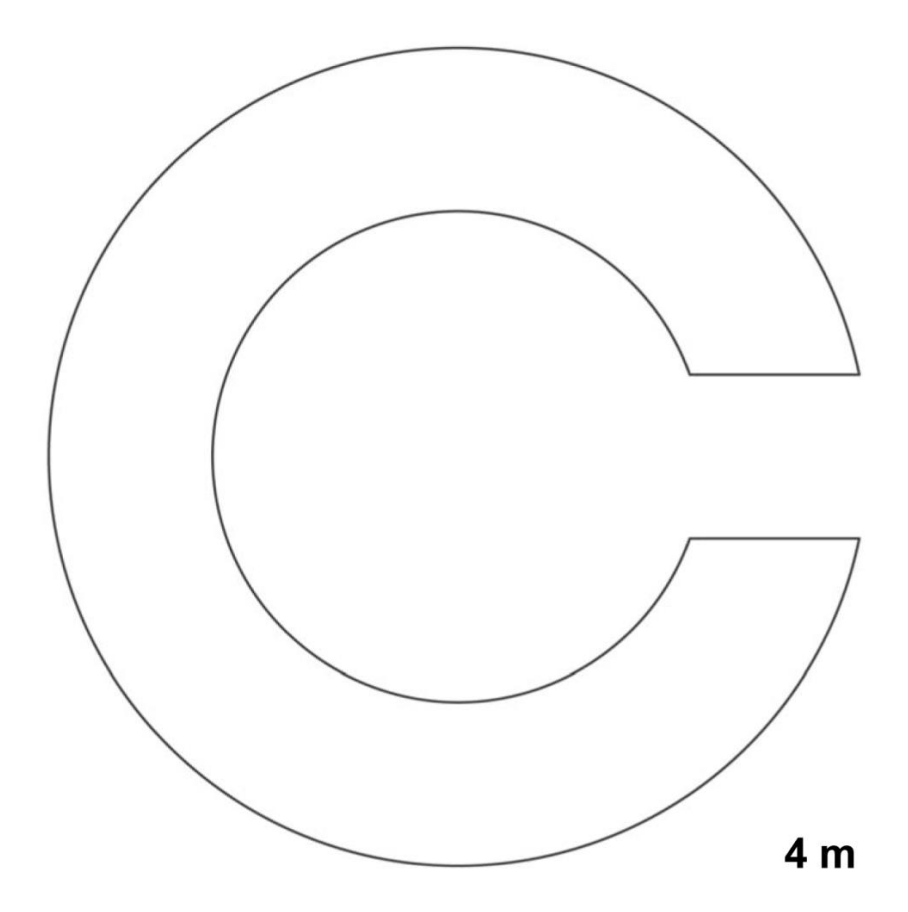

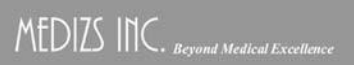

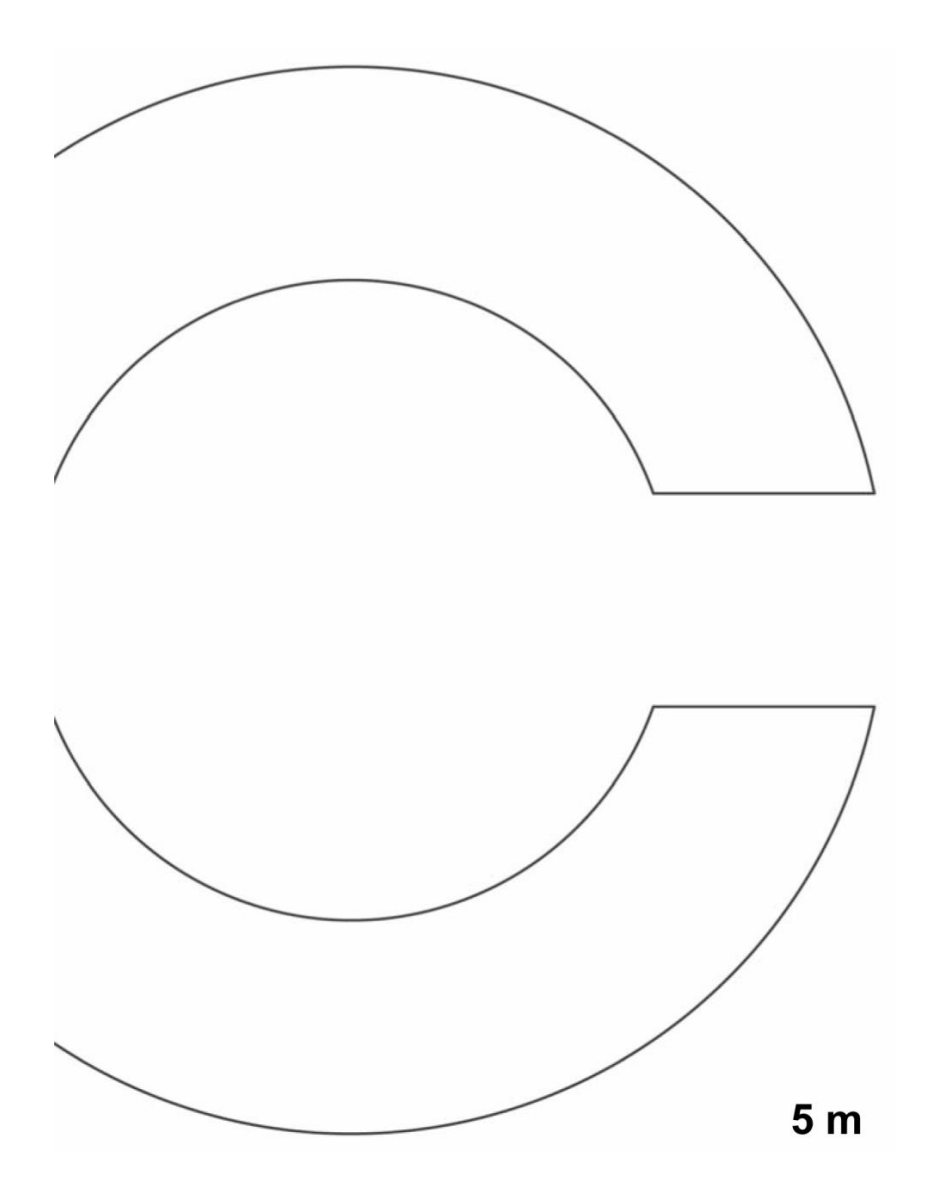

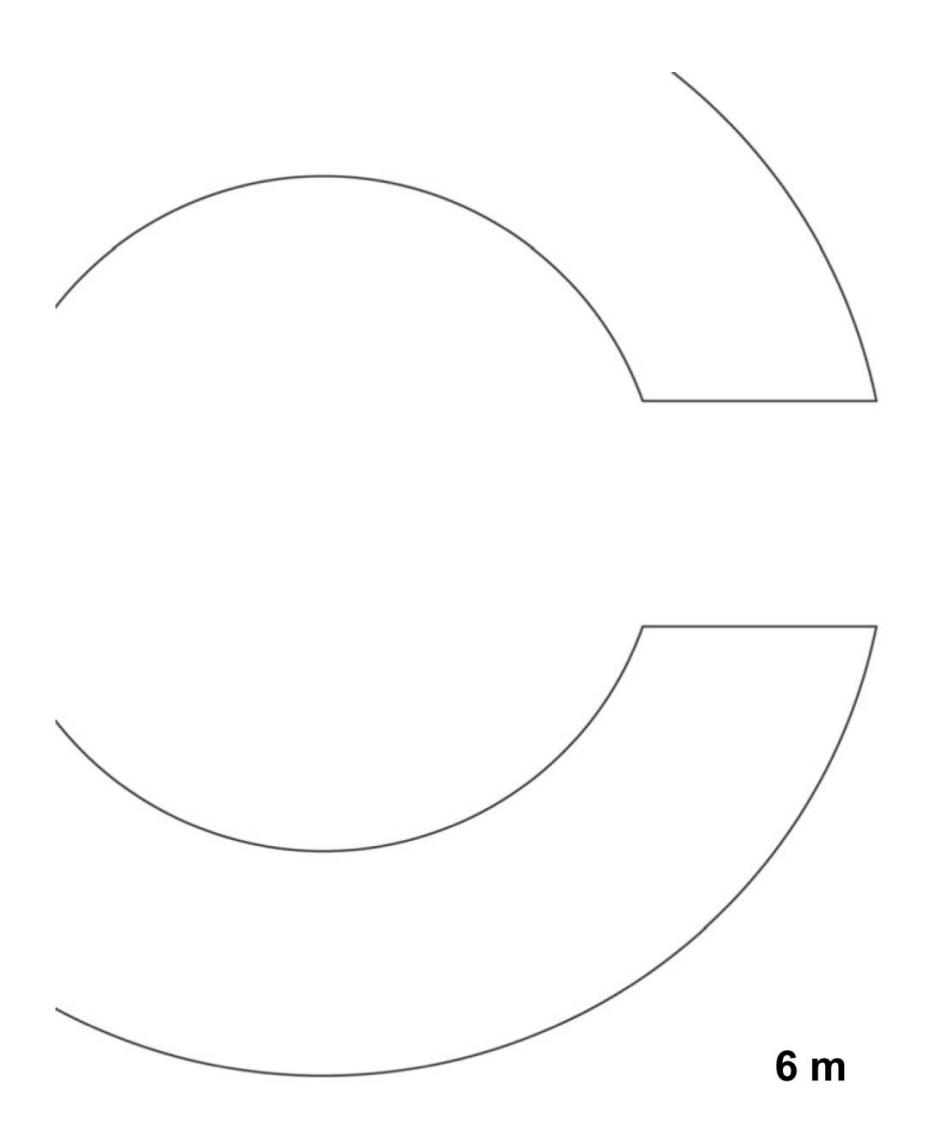

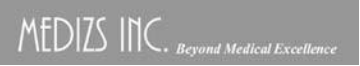

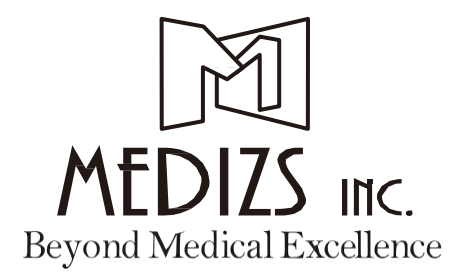

ООО MEDIZS Только лучшее медицинское оборудование

 $MEDIZS$  *Inc.* **VIEWLIGHT USA LLC** [http://www.medizs.com](http://www.medizs.com/) / E-MAIL[: info@medizs.com](mailto:info@medizs.com)702, Tamnip-Dong, Yuseong-Gu, Daejeon, 305-510 Korea Тел: +82-42-933-5511 / факс: +82-42-933-552[6](http://www.medizs.com/)

702, Tamnip-Dong, Yuseong-Gu, Daejeon, 305-510 Korea